# **Promethean Boards – The Basics**

The interactive white board is a vital part of the classroom experience. We have Promethean Model 500 boards in all of the regular classroom. The only exception to the rule is that have Smart Boards in the Pre-K program classes. The following are a few tips for the using the Promethean Model 500 boards.

The board itself can be used with any software. It does not have to be the Promethean ActivInspire software. You can just connect the board to a computer and whatever is presented on the computer monitor is displayed on the board.

## **Connections:**

There are two cables that are needed to allow full access to the features of the board.

1. The VGA (Video Graphics Array) video cable. This is a cable that connects the video output, from the computer, to the video input on the Promethean board. This cable has a 15 pin connector on each end of the cable.

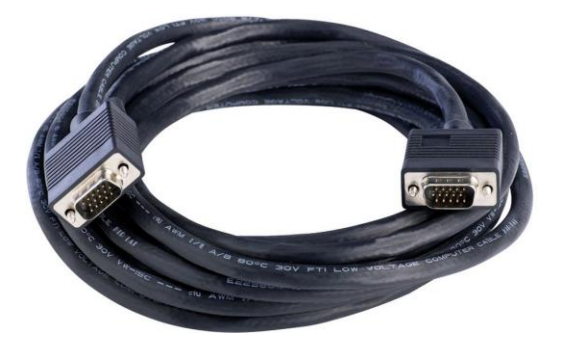

2. The other cable is the USB (Universal Serial Bus). This is the cable that allows the sound and interaction to take place. The interaction can typically be by using the PENs as well as your finger. The ends of the USB cable are very different, so be careful when plugging them into the appropriate location on the connection box and computer. There is difference in the top and bottom of each end of the cable. The "A" end goes into the computer, while the "B" end goes into the connection box at the board.

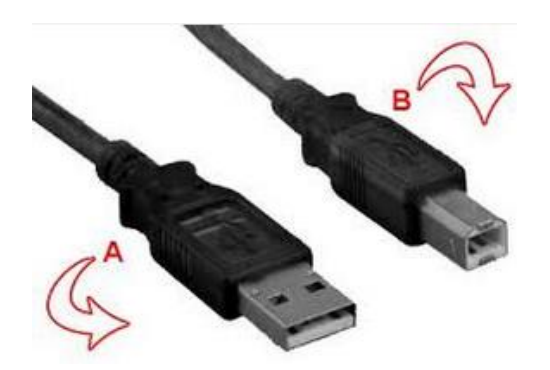

### **The Remote:**

Once the cables are connected, you will need to make sure the board is turned on. This is performed by using the promethean remote. The remote can be used to change the picture and other settings on the projector.

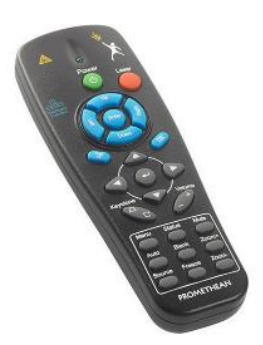

### **Side Panel:**

If the computer is connected to the board with just the video cable, you will be able to see everything that is displayed on the computer. However, if you want to use the interaction features of the board, you must also have the USB cable connected. Once the cable is connected, you will need to make sure the board itself is turned on. This is performed by pressing the button on the left side of the board. There is an indicator on panel what will be RED if the board is OFF. It will turn GREEN when turned ON. If the indicator is RED, just press the button in for about a second or two and then release.

### **Flame Indicator:**

Once the panel is turned ON, you may notice that the FLAME on the front of the board will change color. When the FLAME is WHITE, it will be ready for use. If it is any other color, it is connecting to the computer and will change as the communications with the computer is established. If after time you still have no interaction, restart your computer.

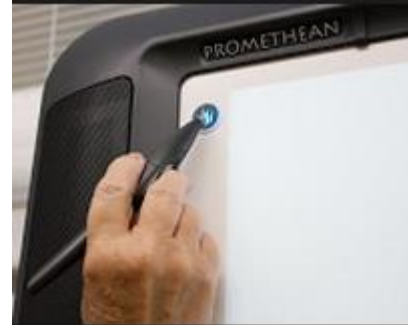

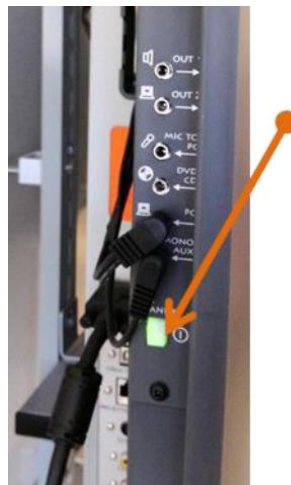

#### **Pens:**

The ActivPen is a wireless, battery-free pen that combines the full functionality of a mouse with the precision of a pen to enable natural, dynamic interaction with Promethean Board. The pen can be used like a mouse, a color writing tool as well as other features. Your finger can also be used on most cases.

### **Calibration:**

If you notice that the PEN or your finger does not line up with the correct location on the board, then you may need to calibrate the board. This is a very simple process. You can start the process in two ways. The first is to touch the pen to the flame and hold it for a few seconds. This will cause the calibration screen to appear. You can also click on the ActivInspire icon the system tray at the bottom of your computer screen. Once the Calibration screen appears, just follow the on-screen instructions to complete the process.